Урок №1 Преобразование данных в электронных таблицах

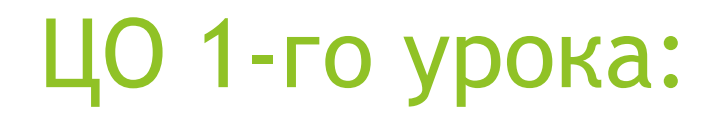

## ► Иметь понятие о форматах и типах данных в электронных таблицах

### Типы данных:

- ►*Числовой*
- ►*Денежный*
- ►*Финансовый*
- ►*Дата*
- ►*Время*
- ►*Процентный*
- ►*Дробный*
- ►*Экспоненциальный*
- ►*Текстовый*

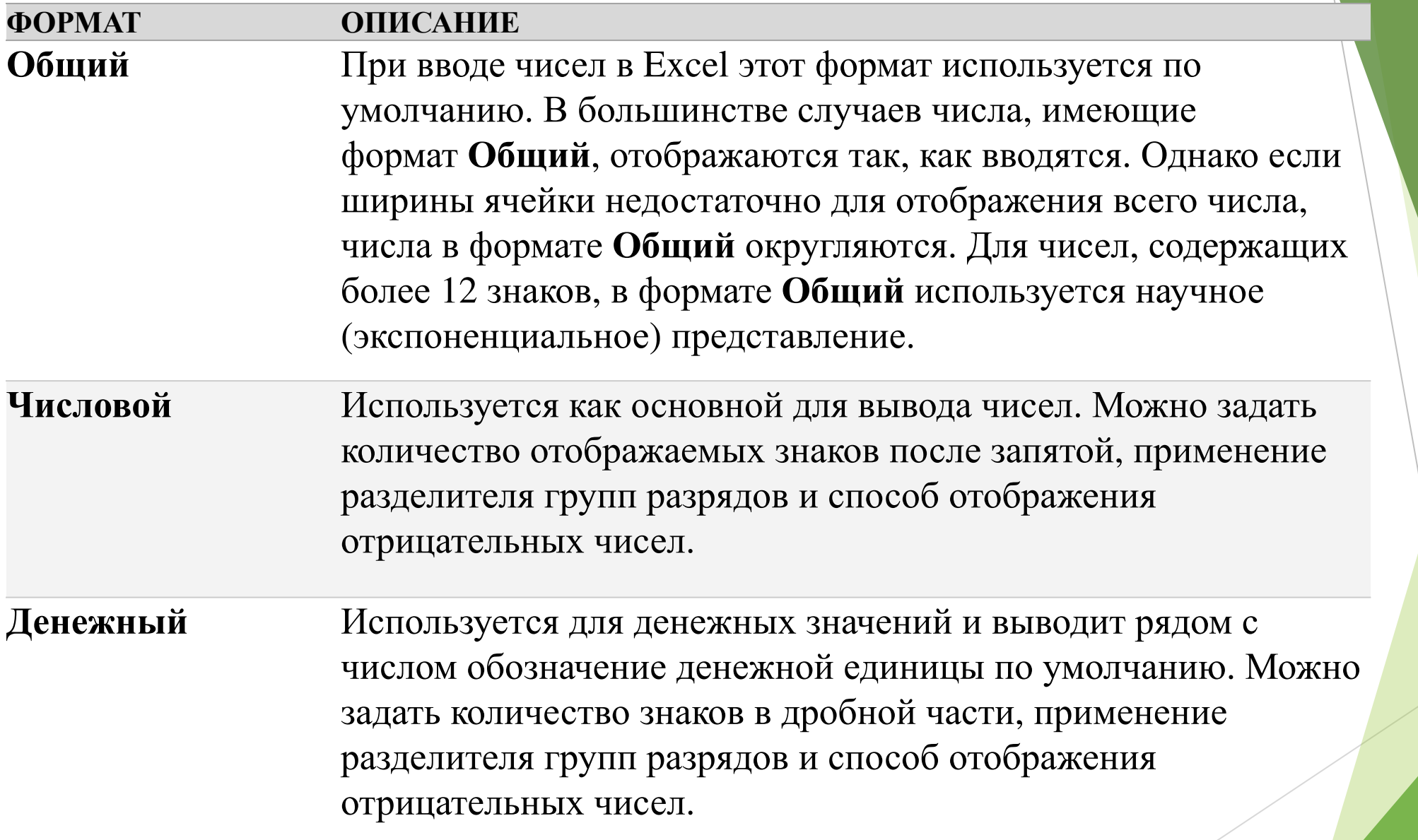

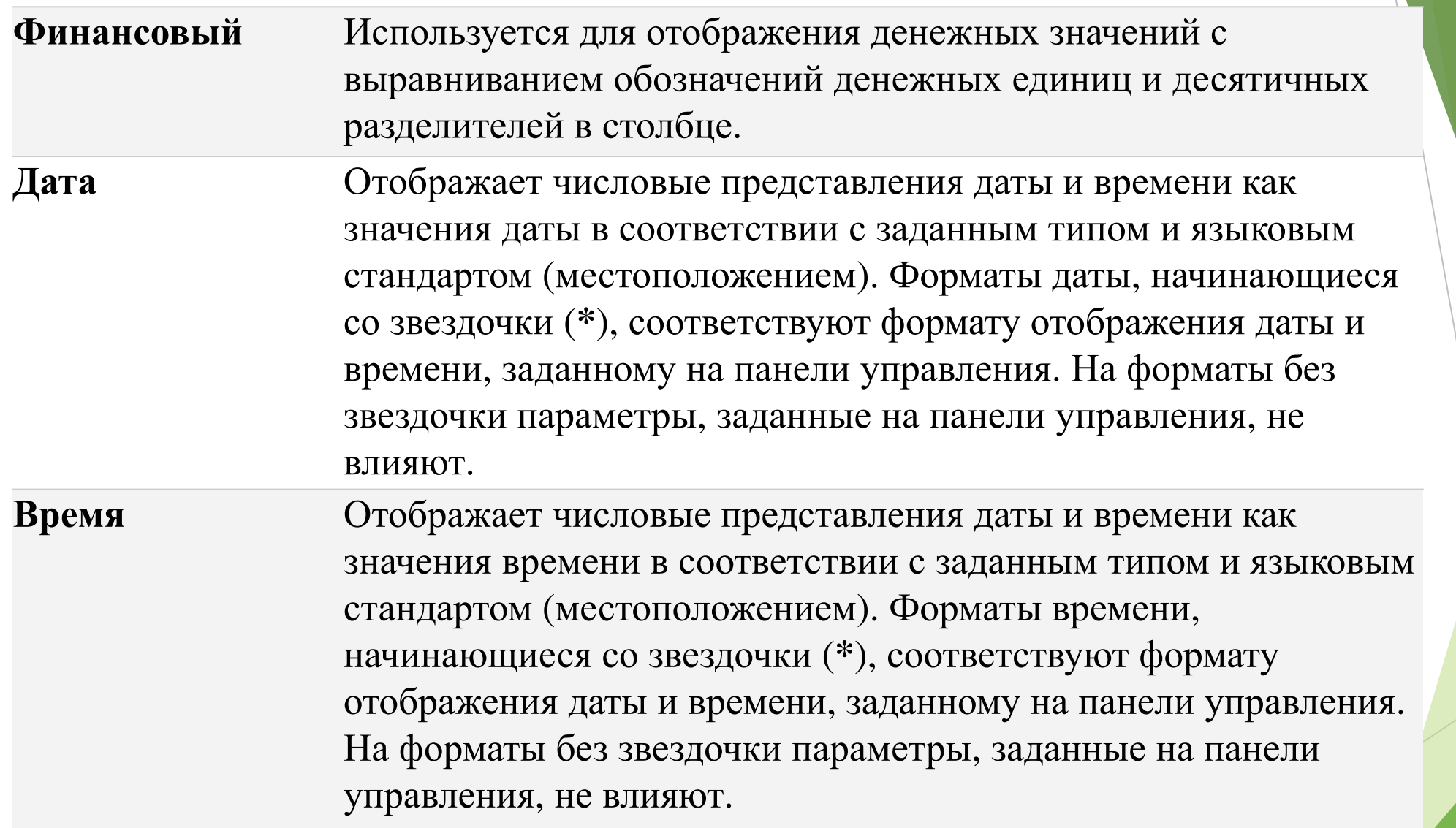

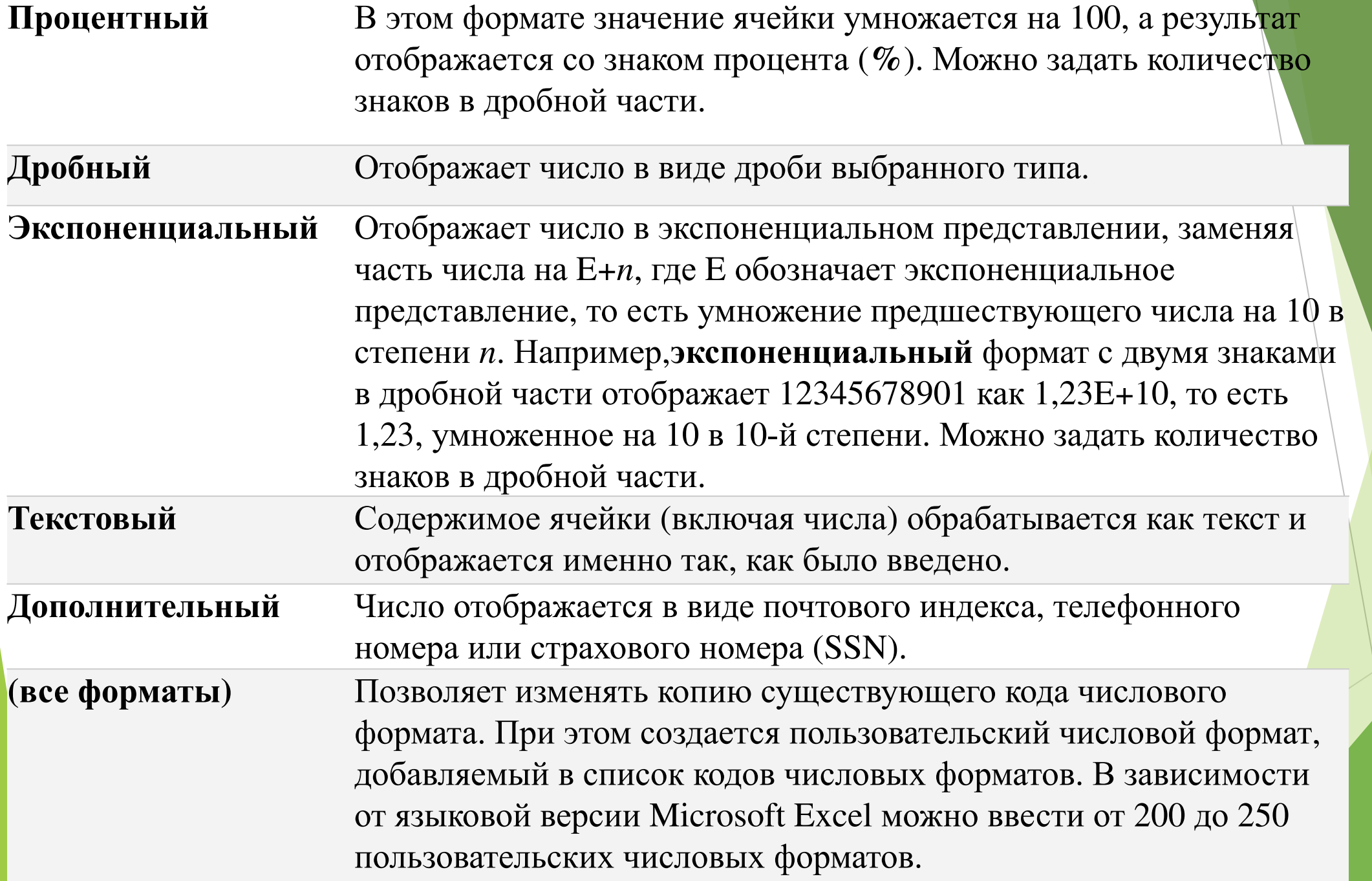

#### Задание №1:

- ► Демонстрация навыков перевода данных из общего типа в текстовой
- ► Демонстрация навыков перевода данных из числового типа в финансовый
- ► Демонстрация навыков перевода данных из табличного вида в графический вид

# Урок№2 Использование логических выражений в электронных таблицах

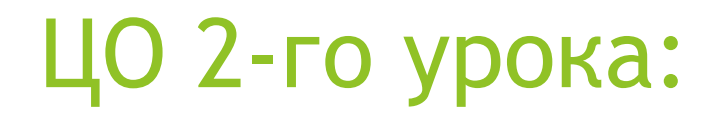

## ► Использовать логические выражения в составлении ветвящихся алгоритмов

### Логические функции Excel

- ► **Функция ЕСЛИ**
- ► **Функции И, ИЛИ, НЕ**
- ► **Вложенные функции ЕСЛИ**
- ► **Функции ИСТИНА и ЛОЖЬ**
- ► **Функция НЕПУСТО**

#### **Логические выражения**

- ► **Логические выражения используются для записи условий, в которых сравниваются числа, функции, формулы, текстовые или логические значения. Любое логическое выражение должно содержать по крайней мере один оператор сравнения, который определяет отношение между элементами логического выражения. Ниже представлен список операторов сравнения Excel**
- ► **= Равно**
- ► **> Больше**
- ► **< Меньше**
- ► **>= Больше или равно**
- ► **<= Меньше или равно**
- ► **<> Не равно**
- ► **Результатом логического выражения является логическое значение ИСТИНА (1) или логическое значение ЛОЖЬ (0).**

### **Функция ЕСЛИ**

- ► Функция ЕСЛИ (IF) имеет следующий синтаксис:
- ► **=ЕСЛИ(логическое\_выражение;значение\_если\_истина;значение\_если\_ложь)**
- Следующая формула возвращает значение 10, если значение в ячейке А1 больше 3, а в противном случае - 20:
- $=$ ЕСЛИ(А1>3;10;20)
- В качестве аргументов функции ЕСЛИ можно использовать другие функции. В функции ЕСЛИ можно использовать текстовые аргументы. Например:
- ► =ЕСЛИ(А1>=4;"Зачет сдал";"Зачет не сдал")
- Можно использовать текстовые аргументы в функции ЕСЛИ, чтобы при невыполнении условия она возвращала пустую строку вместо 0.
- ► Например:

=ЕСЛИ(СУММ(А1:А3)=30;А10;"")

- Аргумент логическое\_выражение функции ЕСЛИ может содержать текстовое значение. Например:
	- ► =ЕСЛИ(А1="Динамо";10;290)
	- Эта формула возвращает значение 10, если ячейка А1 содержит строку "Динамо", и 290, если в ней находится любое другое значение. Совпадение между сравниваемыми  $\alpha$ текстовыми значениями должно быть точным, но без учета регистра.

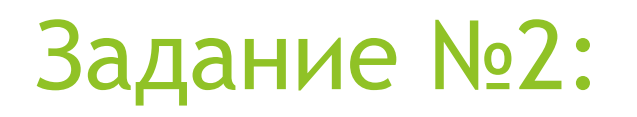

► Составить пример использования логической функции ЕСЛИ

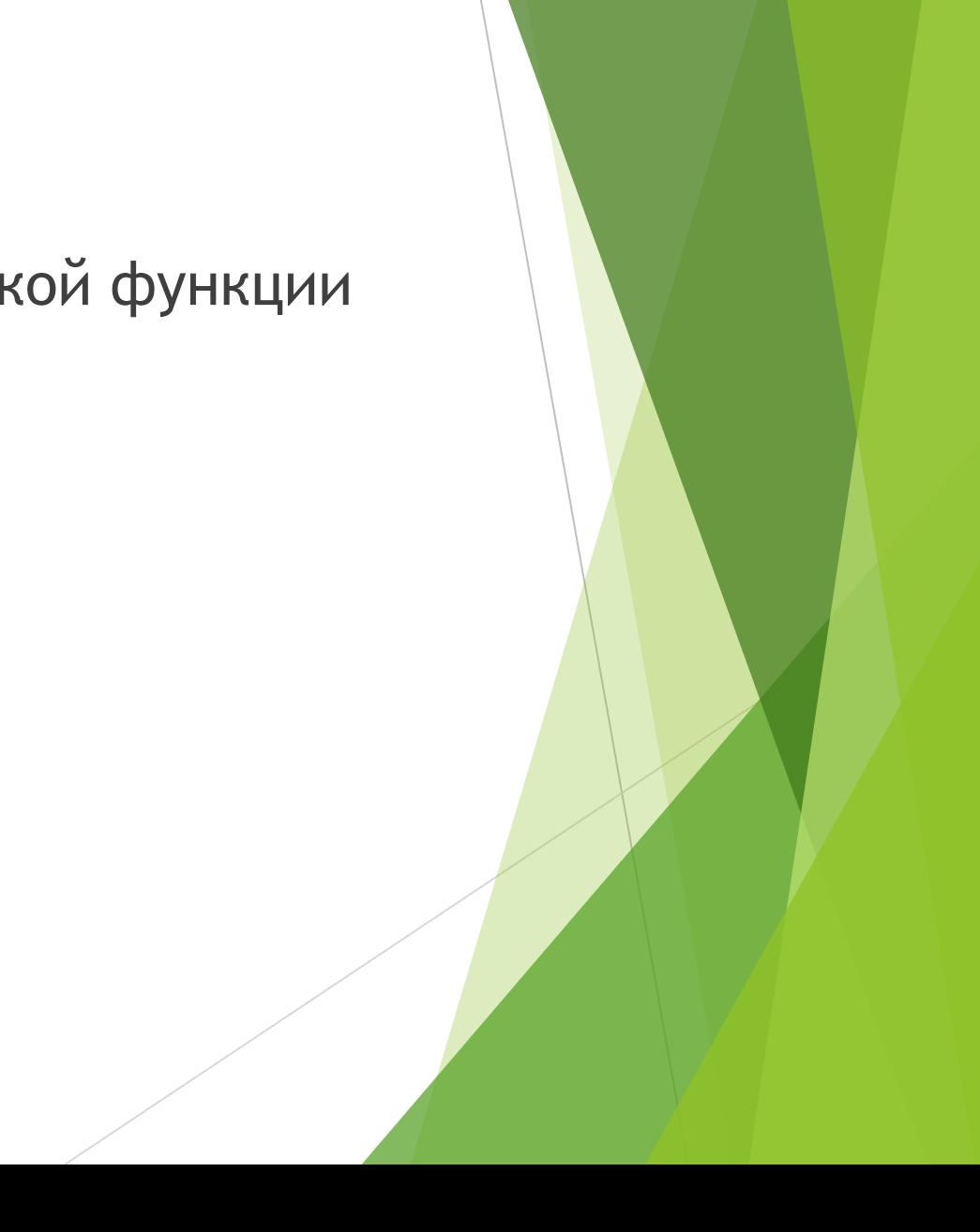